## **Éditeur de contenu**

**PUBLICATION TOUT PROFIL**

**Cette fiche décrit les fonctionnalités disponibles dans l'éditeur de contenu de l'ENT.**

## **Description des fonctionnalités disponibles**

L'éditeur de contenu est accessible en création et en modification des contenus. Il permet de saisir du texte riche de façon à proposer des contenus attractifs.

Il s'appuie sur les fonctionnalités de mise en forme, d'insertion de médias ainsi que la gestion de listes de contenus et de contenus spécifique aux ressources pédagogiques.

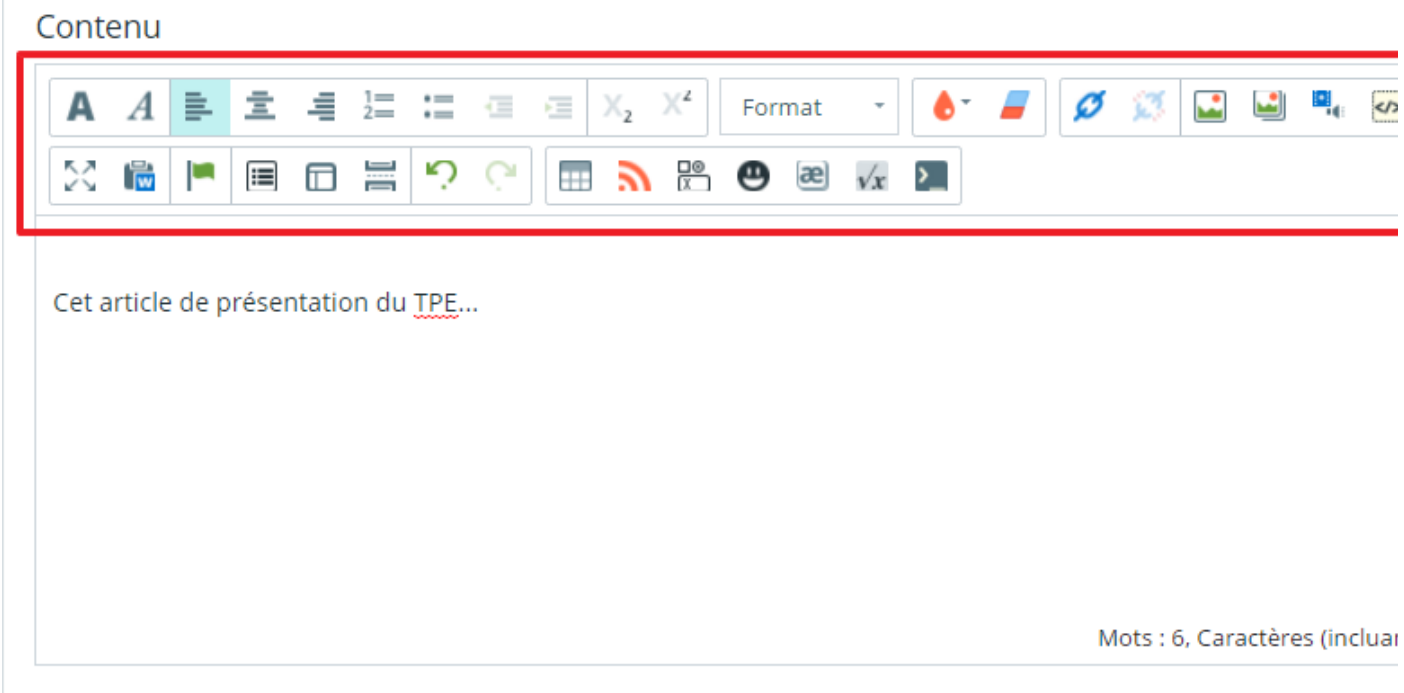

Remarque : si un utilisateur souhaite intégrer un contenu réalisé dans un autre éditeur (ex : Word) et le coller dans l'éditeur de l'ENT, alors il est fortement conseillé d'utiliser l'assistant de collage pour assurer un affichage correct.

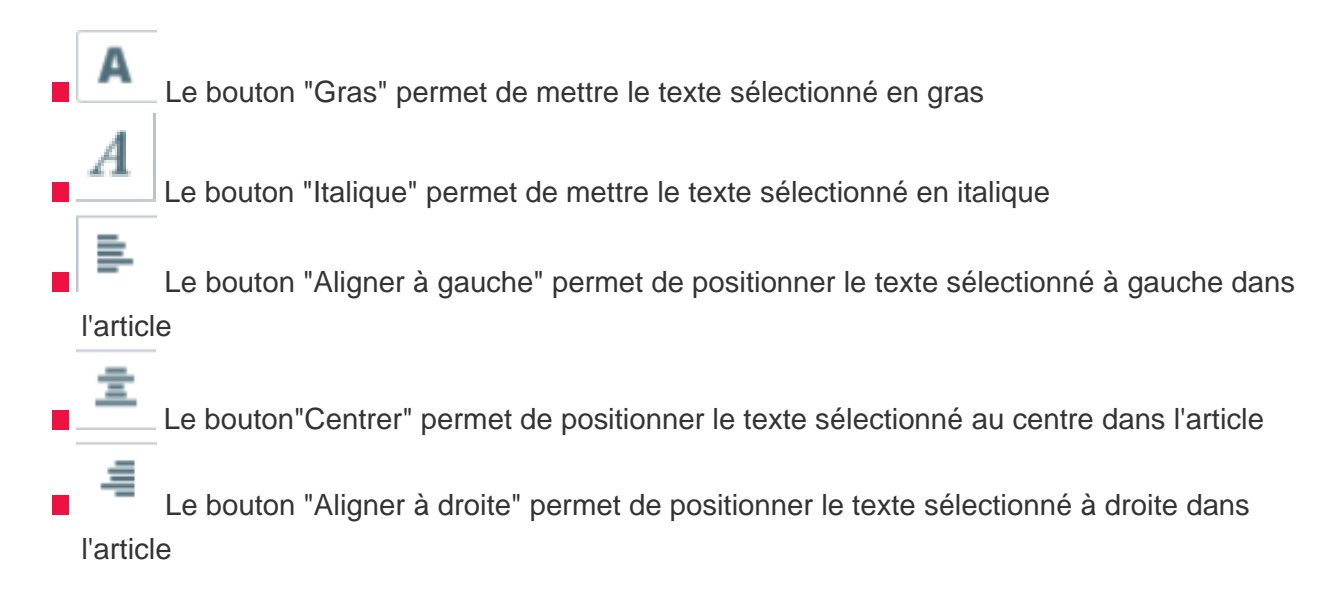

 Le bouton "Insérer/Supprimer une liste numérotée" permet d'insérer ou de supprimer des listes numérotées au sein des articles

 Le bouton "Insérer/Supprimer une liste à puces" permet d'insérer ou de supprimer des listes à puces au sein des articles

Œ Le bouton "Diminuer le retrait" permet de décaler d'un cran vers la gauche la position d'un élément d'une liste (à puces ou numérotée)

Σ Le bouton "Augmenter le retrait" permet de décaler d'un cran vers la droite la position d'un élément d'une liste (à puces ou numérotée)

Le bouton "Indice" permet d'apposer un indice à un chiffre

Le bouton "Exposant" permet d'apposer un exposant à un chiffre

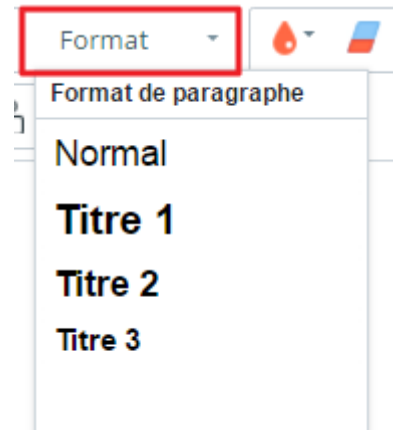

 $1 =$ 

Le bouton "Format de paragraphe" permet de mettre en forme les titres et paragraphes de l'article (Titre 1, Titre 2, Titres 3 et Normal)

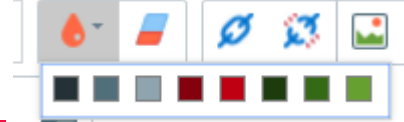

Le bouton "Couleur du texte" permet de mettre du texte en

couleur (parmi la palette de couleurs proposées)

 Le bouton "Supprimer la mise en forme" permet de supprimer la mise en forme d'un texte sélectionné

Ø Le bouton "Insérer/modifier un lien" permet d'[insérer ou de modifier des liens](https://www.kdecole.org/insertion-de-liens-+/) dans l'article. Plusieurs types de liens sont possibles :

- URL : renseigner l'URL de la page web.
- Ancre dans cette page : sélectionner le nom de l'ancre dans la page.
- Email : indiquer l'adresse e-mail, le sujet et le corps du message. Le lien ouvrira le client de messagerie installée sur l'appareil de l'utilisateur.
- Favoris : lien vers l'un des dossiers favoris de l'ENT.
- Contenu : lien vers un article ou forum de l'ENT.

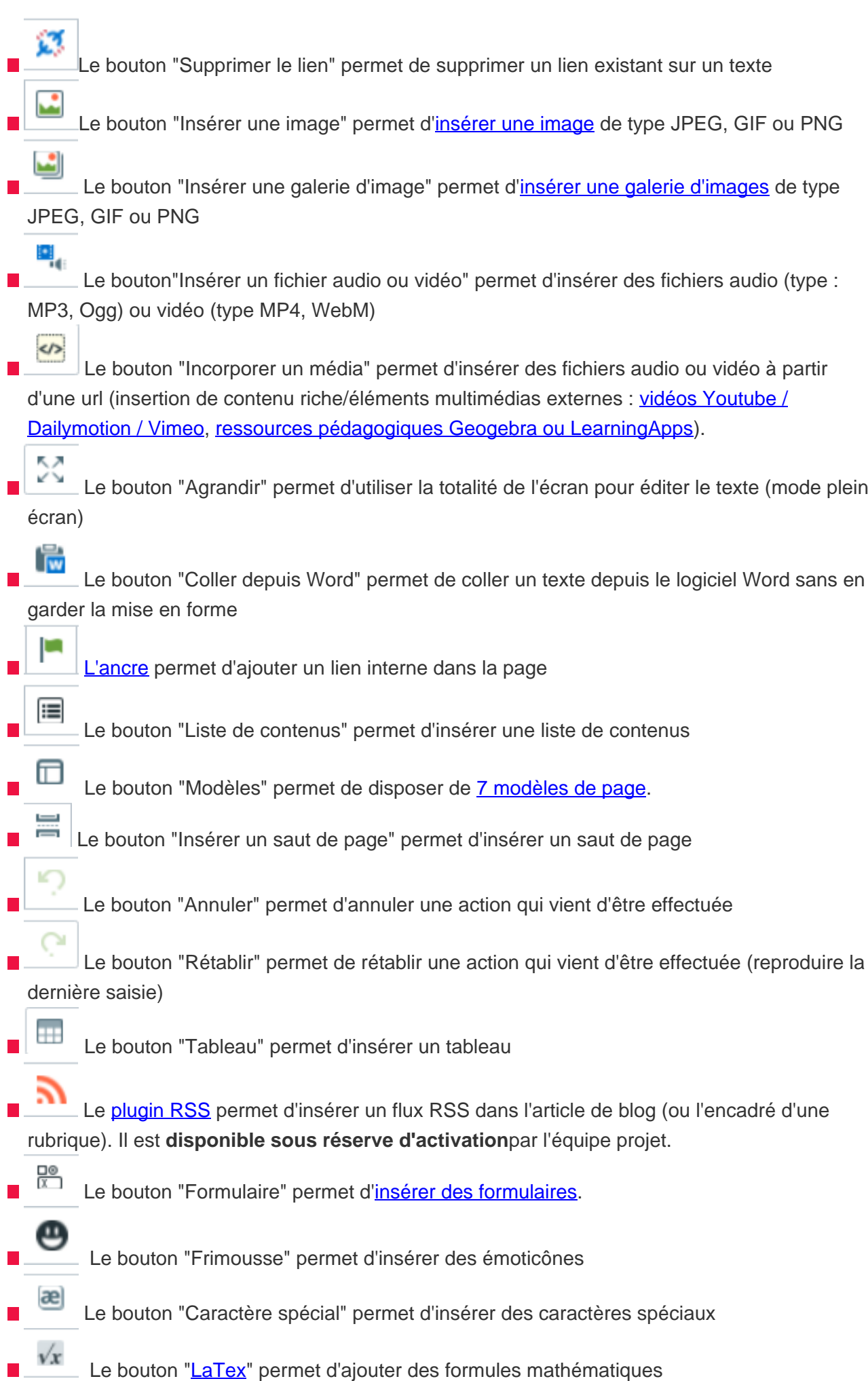

## **Restons connectés !**

Pour recevoir la lettre de la Kommunauté et les invitations à nos webinaires, abonnez-vous.

- Des bonnes pratiques et des astuces partagées par la Kommunauté
- Des tutos, des webinaires, des classes virtuelles pour maîtriser l'ENT sur le bout des doigts
- Des nouveautés à ne pas manquer

## laurent.odievre@ac-rouen.fr

Les informations recueillies font l'objet d'un traitement informatique destiné à Kosmos. Les informations nominatives collectées ont pour seul objectif de vous livrer des informations complémentaires et de répondre à vos demandes de renseignements.Les données collectées ne sont destinées qu'à l'usage propre de Kosmos et ses membres. Conformément à la loi « informatique et libertés » du 6 janvier 1978 modifiée, vous disposez d'un droit d'accès et de rectification aux informations qui vous concernent.